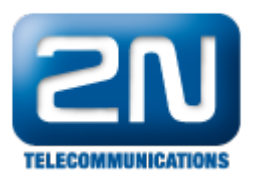

## Rezervace uživatele - jak ji nastavit v 2N® NetStar

Rezervace uživatele je jedna z několika nových funkcí, které jsou implementovány ve verzi firmwaru 4.0.1 a vyšší. Tuto funkci oceníte, pokud voláte na uživatele, který je právě obsazen, nebo na uživatele, který na hovor neodpovídá. V takovémto případě si může volající zarezervovat hovor u volaného uživatele a až volaný dohovoří, bude automaticky sestaven hovor zpět na uživatele, který si hovor zarezervoval. Rezervace uživatele může být použita pouze interními uživateli – není tedy možné provést rezervaci uživatele ze stanice, která volá z vnější sítě (přes PSTN, SIP trunk, atd.).

Aby bylo možné rezervaci uživatele využít, je potřeba provést určitá nastavení jak pro volajícího, tak i pro volaného uživatele. Tato nastavení je možno provést na stanici, uživateli či na celé skupině v sekci "Vlastnosti -> Rezervace uživatele".

1. Nastavení volajícího uživatele (v níže uvedeném příkladu uživatel 101)

V prvním kroku je potřeba kliknout na tlačítko "Založit nastavení", aby se povolily patřičné služby - v této sekci se nastavují progres tóny a kód rezervace pro volajícího uživatele (kód může být stejný pro více volajících uživatelů).

Upozornění: Je zapotřebí specifikovat progres tóny pro všechny služby (resp. pro služby, které se chystáte použít). To znamená, že není možné nechat některé progres tóny ve stavu "Default" – vždy je potřeba

vybrat vhodný tón. Je to z toho důvodu, že do ústředny 2N® NetStar ještě nebyly implementovány nové progres tóny, které by byly defaultně určeny právě pro tyto nové služby.

Dále je potřeba nastavit, kdy může volající využít službu rezervace uživatele – lze vybrat více možností současně:

- a. Povolení při obsazení pokud bude volaný účastník obsazen, potom si může volající zarezervovat hovor na tomto uživateli (volající nejprve uslyší progres tón nastavený v políčku "Rezervovat při obsazení") zadáním kódu rezervace. Poté, co volaný ukončí jeho stávající hovor a zavěsí sluchátko, dojde k automatickému vytočení uživatele 101, který provedl rezervaci na volaném uživateli. Uživatel 101 vyzvedne sluchátko a uslyší progres tón nastavený v políčku "Příchozí volání rezervace". Až poté dojde k vyzvánění protistrany (uživatele, který byl na počátku obsazen a na kterém byl hovor rezervován - v tomto příkladu uživatel 102).
- b. Povolení při neodpovídá pokud volaný uživatel nevyzvedne hovor do předem definované doby, kterou lze specifikovat parametrem "Doba při neodpovídá", potom volající uslyší progres tón zadaný v políčku "Rezervovat při žádné odpovědi" a může si hovor zarezervovat zadáním příslušného kódu rezervace (obdobně jako v předchozím případě). Když následně volaný vyzvedne sluchátko (může udělat nějaký odchozí hovor) a poté zavěsí, dojde opět k automatickému vytočení uživatele 101 (volající, který provedl rezervaci) a sestavení hovoru jako v předešlém případu.
- c. Povolení ve frontě projeví se pouze v případě, že má volaný účastník povolenou frontu (zařazení příchozího hovoru do fronty). Pro toto nastavení je možné specifikovat parametr "Doba ve frontě", který určuje čas, po němž volající uživatel uslyší progres tón "Rezervovat ve frontě" a může následně zadat kód rezervace. Potom již volající čeká, až mu volaný zavolá zpět (stejný postup sestavení hovoru jako v předešlých případech).

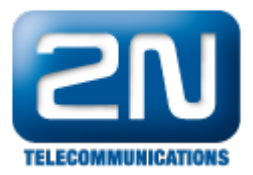

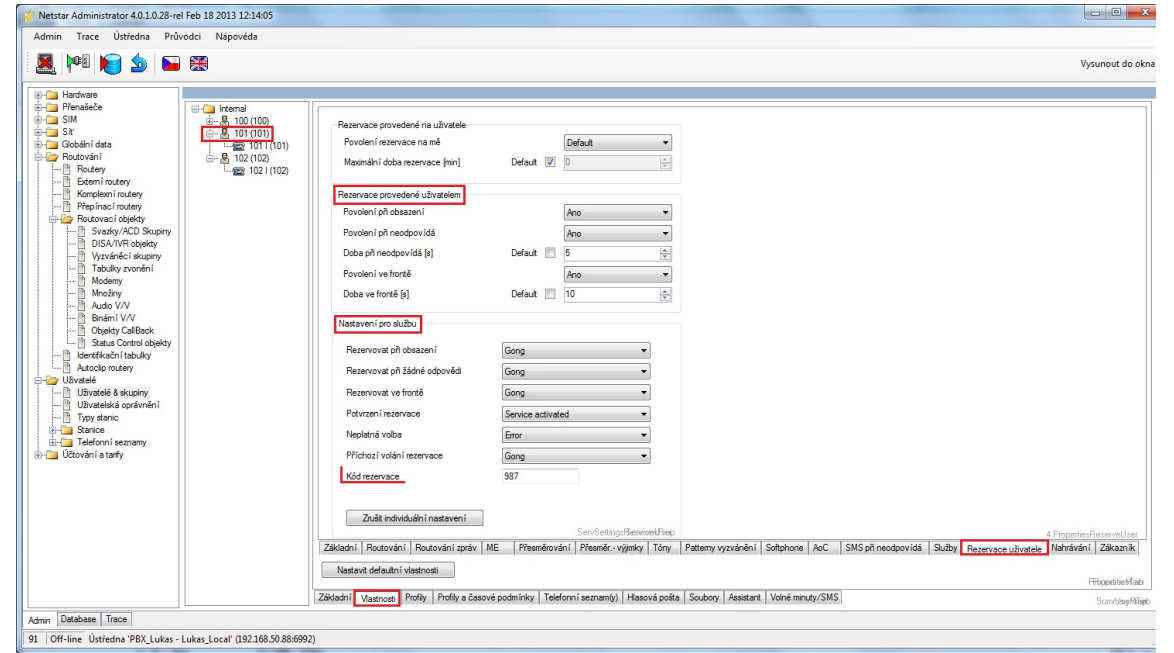

2. Nastavení volaného uživatele (níže uvedeném příkladu uživatel 102) Na volaném uživateli je nutné povolit, že ostatní uživatelé mohou provést rezervaci na tohoto uživatele – položku "Povolení rezervace na mě" je potřeba nastavit na "Ano". Dále je možné nastavit "Maximální dobu rezervace" – tento parametr určuje, po jakou dobu bude rezervace na volaném uživateli zachována (po uplynutí této doby je rezervace zrušena a hovor zpět nebude proveden).

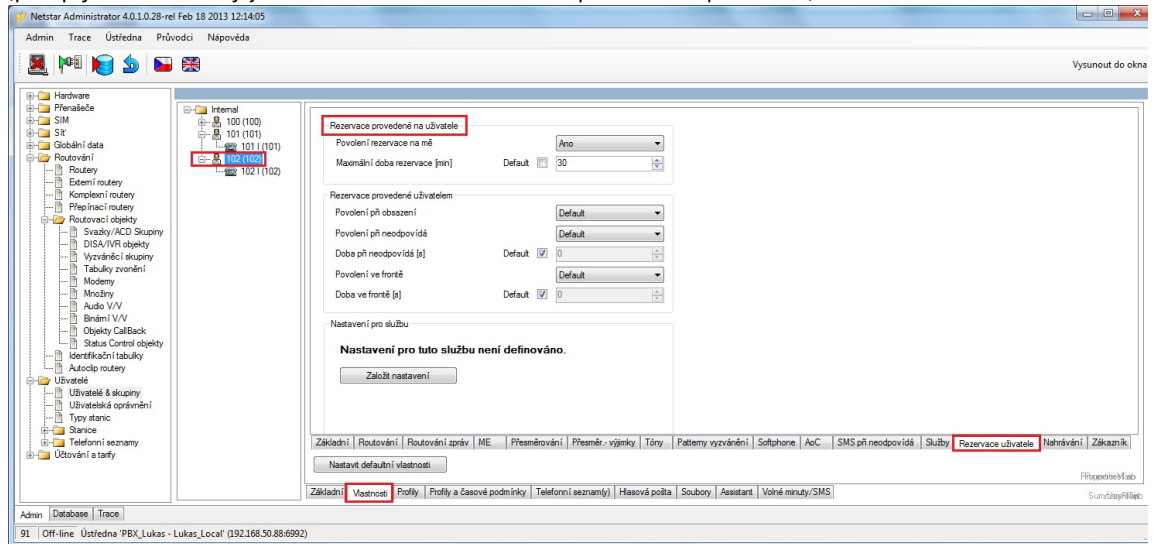

Další informace:

2N® NetStar IP (oficiální stránky 2N)

2N<sup>®</sup> NetStar (oficiální stránky 2N)

Manuály:

Podpora pro 2N<sup>®</sup> NetStar (wiki.2n.cz)